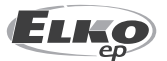

#### **ELKO EP ESPAÑA S.L.** C/ Josep Martinez 15a, bj 07007 Palma de Mallorca

España  $T_{\text{el}}$ : +34 971 751 425 e-mail: info@elkoep.es www.elkoep.es

Antes de empezar

Felicidades al comprar el dispositivo LARA Radio (radio de internet).

deben cumplir los reglamentos y normas vigentes en el país.

tenga cuidado a la hora de conexión del dispositivo.

Manual de uso está destinado para el montaje y para usuarios del dispositivo. El manual siempre forma parte del embalaje. Instalación, conexión y configuración se puede realizar cuando se está familiarizado con estas instrucciones y funciones del dispositivo. Funcionamiento incorrecto también depende de transporte, almacenamiento y manipulación. Si usted nota cualquier daño, deformación, mal funcionamiento o la parte faltante, no instale este dispositivo y reclamalo al vendedor. El producto debe ser manejado al final de la vida como los residuos electrónicos. Antes de comenzar la instalación, asegúrese de que el dispositivo no está bajo la tensión y el interruptor general está en la posición "OFF". En la instalación y mantenimiento se

Para la instalación exitosa va a necesitar: LARA Radio, altavoces, fuente de alimentación PoE, cable UTP con conectores RJ45, cable para altavoces, ordenador con programa LARA Confi-

Para evitar heridas de corriente eléctrica, conecta sólo circuitos con tensión baja segura (SELV). Estas son fuentes de alimentación PoE (SELV) y circuitos LAN, que son SELV. Otras fuentes de alimentación (ELV), circuitos WAN, que son TNV, no conecte directamente a dispositivo. Advertencia: algunos ports LAN y WAN están usando los mismos conectores RJ45, por eso

02-70/2017 Rev.: 7

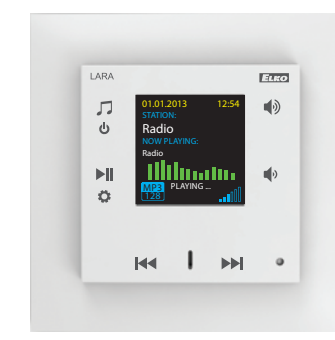

# **LARA Radio**

### **Versiones de LARA reproductor**

Radio **I** Música I Videoteléfono I Intercom I Audiozona **LARA**   $\leq$ II # `∎ **Radio LARA <|) Intercom**

# **Instalación sencilla en 3 pasos**

1. Interconecte LARA y switch

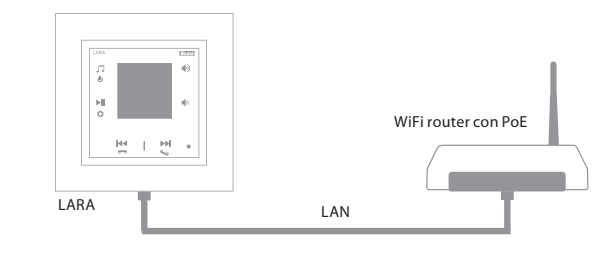

#### 2. Conecte altavoces a LARA

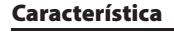

gurador.

- LARA Radio es un reproductor de música y emisoras de radio por internet todo esto en dimensión de interruptor en diseño LOGUS<sup>90</sup>.
- A la conexión internet LARA puede reproducir el stream de emisoras radio , y almacenarlos hasta 40. Usted puede elegir entre miles de emisoras de todo el mundo que proporcionan datos para la conexión correcta.
- LARA Radio puede reproducir el contenido de una fuente externa de música, que puede ser el teléfono inteligente o por ejemplo reproductor de MP3. Estos dispositivos se conectan a la toma de audio 3,5 mm stereo jack, que se encuentra debajo del panel frontal.
- LARA Radio también reproduce archivos de audio desde un repositorio central de datos, donde esté instalado Logitech Media Server. Esta función de LARA se puede utilizar también en el complejo sistema iNELS o como dispositivo totalmente independiente. Cuando se utiliza en iNELS, se controla desde la aplicación iHC.
- El control se realiza al tocar el panel frontal (están disponibles 6 botones capacitivos).
- Los ajustes básicos del dispositivo (conexión de red, idioma, salida de audio) se realiza mediante la pantalla y un menú simple controlado desde los botones capacitivos en la cubierta frontal del dispositivo. Ajustes adicionales (selección de la estación radio, conexión con el servidor, la actualización de firmware, etc.) se configura mediante un ordenador y el software LARA Configurator.
- LARA Radio está equipada con pantalla OLED de color, del tamaño 1.5" (información básica sobre la reproducción de música, orientación en la configuración del menú, etc.).
- LARA Radio tiene un amplificador integrado con una potencia de 2 x 10 W, lo que facilita enormemente la instalación en zonas en que está potencia es suficiente. LARA se utiliza por ejemplo para sonido de cocinas, salones, oficinas, recepciones, vestíbulos, los quirófanos y áreas de bienestar.
- LARA Radio se alimenta a través de PoE con una tensión máxima de 27 V DC / 1000 mA. Por consiguiente, la ventaja es un cable (UTP) para la alimentación y la comunicación.
- Para LARA Radio está preparada una amplia gama de accesorios para la alimentación (PoE adaptadores, PoE Switchs), altavoces (al interruptor, falso techo, pared, techo) e instalación (cables, cajas, etc.).
- Cumple los estándards IEEE 802.3u (100BASE-Tx).
- Detección automática de cruzamiento del cable de datos MDIX.

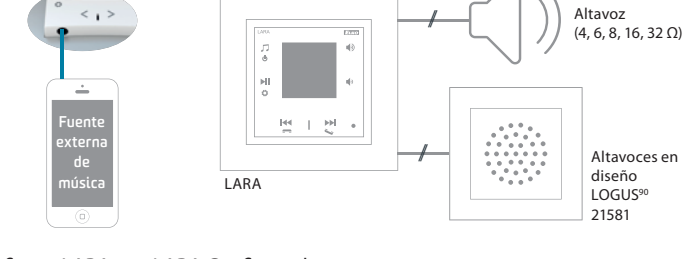

#### 3. Configura LARA con LARA Configurador

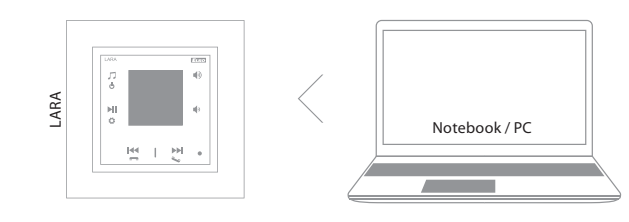

# Conexión

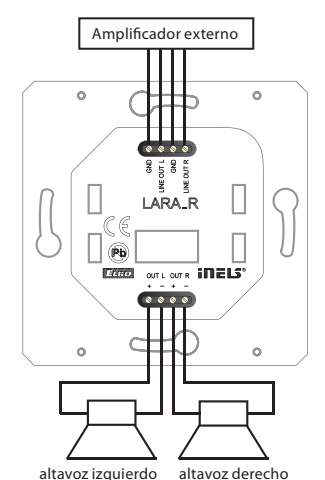

**LARA Radio**

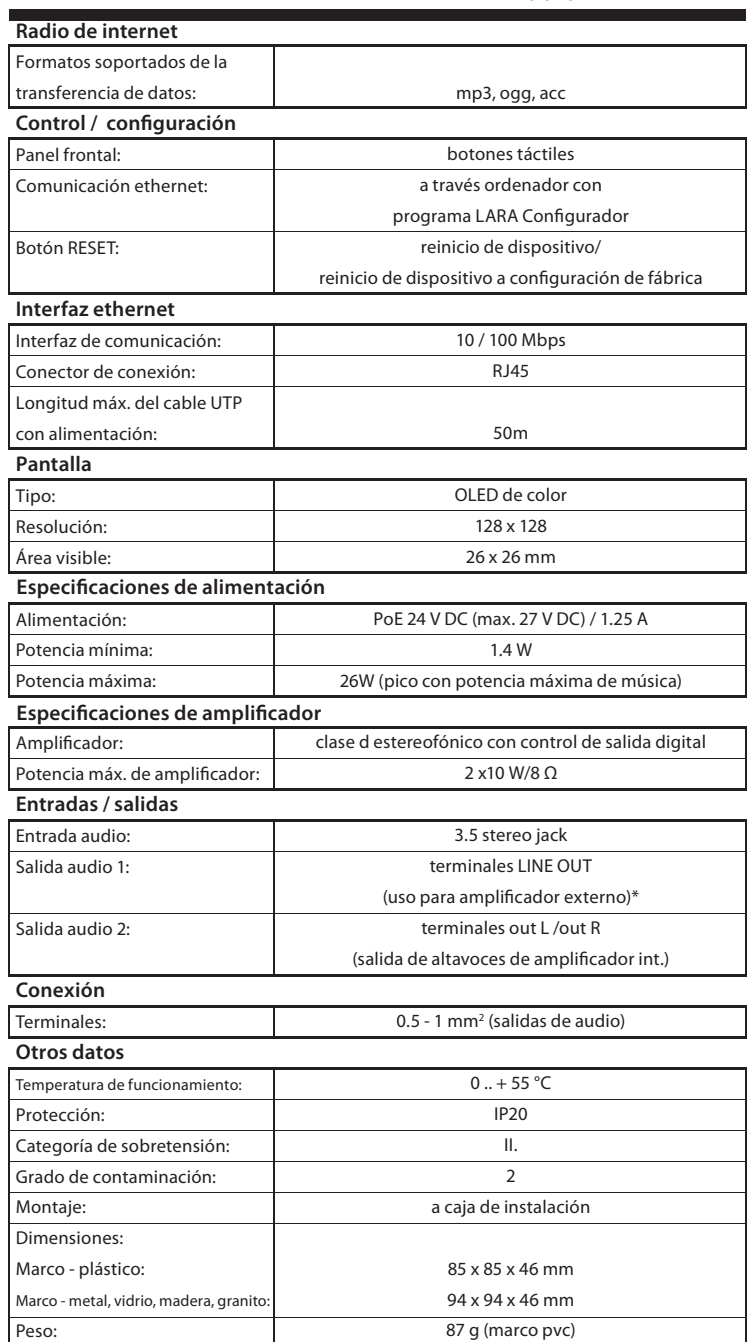

\* El cable de terminales LINE OUT tiene que ser blindado, longitud máx. no puede superar 5m.

# Especifi caciones Instalación de hardware

#### **Requisitos al entorno de instalación:**

- No instalamos el dispositivo en lugar donde hay humedad o exceso de calor.

- Coloca el dispositivo en un lugar donde puede ser conectado a la red Ethernet. El cable de datos con PoE tiene que tener la menor longitud entre reproductor y fuente de alimentación PoE por la razón de disminución de tensión de alimentación en mayor longitud. Para la instalación siempre use cables y conectores acreditados y de calidad.
- No instale LARA sin la caja de instalación, montaje directamente a pared está también prohibida, ej. paredes de yeso donde la cubierta del dispositivo podría estar envuelto con material de aislamiento.
- Antes de empezar la instalación, se requiere planear locaciones de elementos.

PoE (Power over Ethernet) es alimentación a través cable de datos, sin necesidad de traer la alimentación a dispositivo con otro cable independiente.

#### **Descripción de instalación:**

La parte trasera de reproductor se instala a caja de instalación KU, recomendamos caja que permite montaje de dispositivos con mayor profundidad. A los terminales OUT L +/- OUT R +/- conectamos cables de altavoces. A los terminales LINE OUT L, LINE OUT R, GND podemos conectar la entrada al amplificador externo.A conector RJ45 conectamos cable de datos. A la caja de instalación atornillamos la parte trasera de LARA. A marco de diseño LOGUS<sup>90</sup> enclipamos la parte frontal. A la parte trasera de LARA enclipamos la parte frontal con marco. Conexión de ambas partes hacemos con cuidado, así podemos prevenir daño de los conectores. A switch o router a través de un PoE switch o adaptador PoE conectamos el cable de datos. Después de conexión de alimentación se visualizan las informaciones del sistema y después de 5 segundos el dispositivo está listo para usarse.

Potencia de altavocez, cables de audio

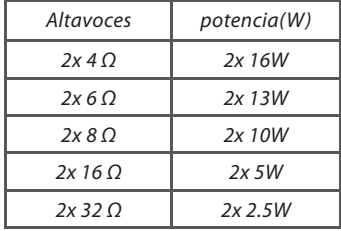

En la instalación de altavoces use cables de audio de calidad con sección de conexión mínima de 0.5 mm, con longitud máxima de 30 m. Se recomienda longitud igual de ambos lados.

• LARA - se puede instalar en la pared o superficie.

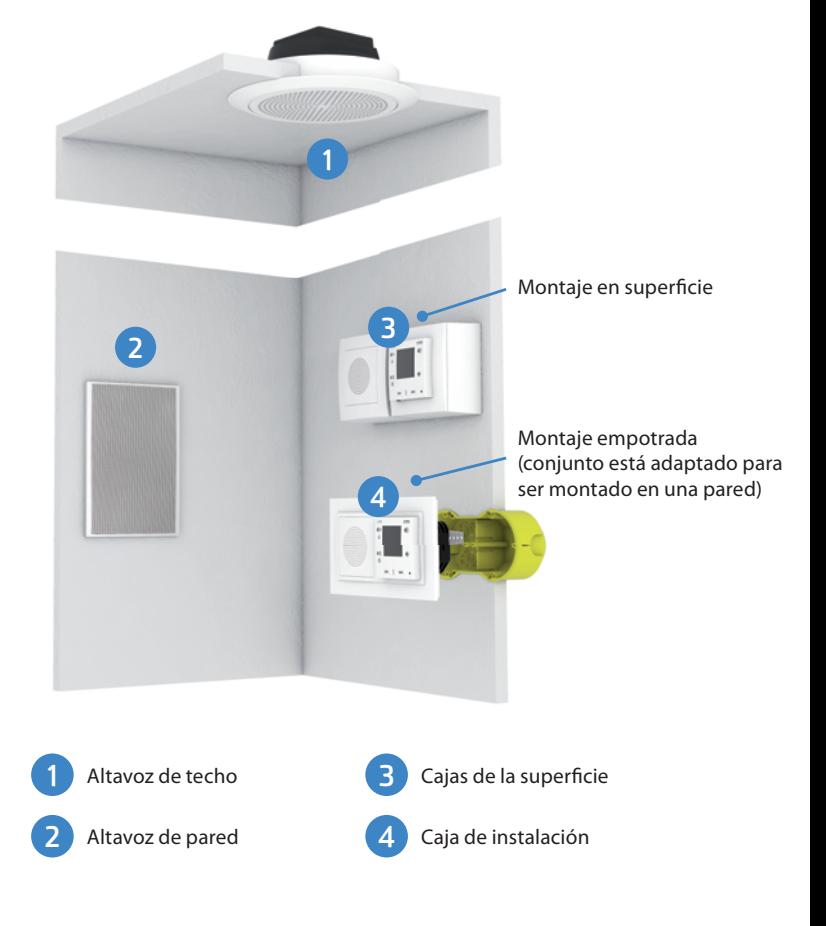

# Descripción de pantalla en visualización básica

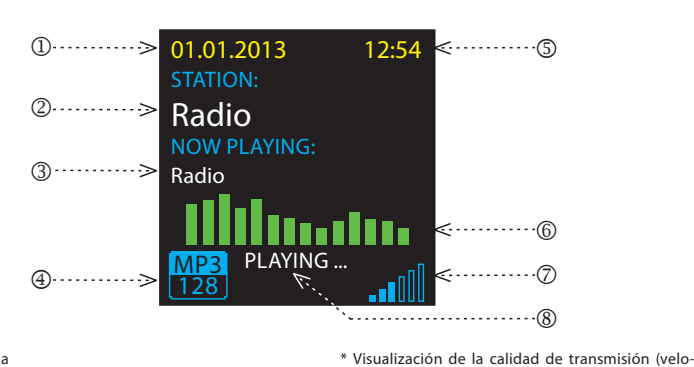

1. Fecha

2. Visualización de propio nombre de la emisora

 $(1)$ ...........

Descripción del reproductor LARA Radio

**LARA** 

- 3. Nombre de la emisora por defecto 4. Bit Rate\*
- 5. Hora
- 6. Ecualizador gráfico
- 7. Volumen

8. Estado de acción

básica de velocidad de transmisión es kilobits por segundo)

 $F150$ 

cidad de bits indica el volumen de información transmitida por unidad de tiempo. La unidad

 $\cdots$  . . . . . . (6)

 $\sigma$ 

 $\breve{\circ}$ 

- movimiento en la lista de radios asignados - cambio entre canciones en Audio zona

6. Pulsación corta - volumen abajo - paso entre filas para abajo

7. / 8. Pulsación corta

# Control mediante la aplicación LARA Dio

LARA Radio (Intercom) se puede controlar mediante las aplicaciones:

### **LARA Dio iOS:**

https://itunes.apple.com/us/app/lara-dio/ id1173795972?l=cs&ls=1&mt=8

# **LARA Dio Android:**

https://play.google.com/store/apps/details?id=cz. elkoep.laradio

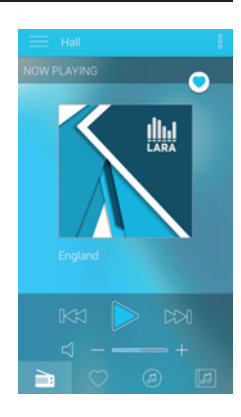

# Control

Pulsación larga

Pulsación corta

Pulsación múltiple

# Reproducción

# **Cambio entre Radio, Entrada AUX y de Audio zona:**

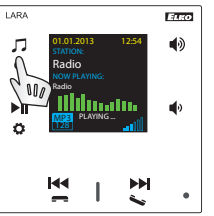

Cambio entre los modos se hace mediante toques cortos.

**Radio:**

 $F_{\rm CCD}$ л  $\blacktriangleleft$ 01.01.2013 12:54  $\sim$ Radio Radio Ы MP3 PLAYING.  $\frac{1}{\sqrt[3]{\frac{1}{2}}\sqrt[3]{\frac{1}{2}}}$  $^{\circledR}$ 

# 1. PLAY / PAUSE

2. Navegando por la lista de radios asignados

#### **Entrada AUX:**

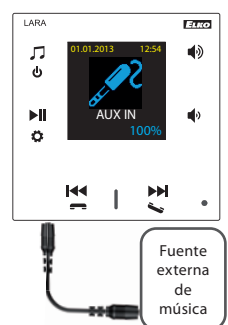

Entrada AUX IN sírve para conexión de dispositivos de audio externo como por ejemplo móvil, reproductor de MP3 y otros.

Conexión se hace através un conector jack 3.5mm. LARA Reproductor en este modo funciona como amplificador de audio.

En la activación de entrada el volumen se ajusta a 100% fijo. El volumen se puede controlar sólo en el dispositivo de audio externo.

El control se pueden realizar sólo en el dispositivo externo de audio conectado.

#### **Audio zona:**

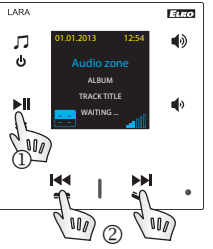

1. PLAY / PAUSE 2. Cambio entre las canciones

#### -> ∏ 01.01.2013 12:54  $\blacksquare$   $\blacktriangleright$   $\ll$   $\lightharpoonup$   $\ldots$   $\ldots$   $\lightharpoonup$   $\lightharpoonup$   $\lightharpoonup$  $(2)$ ........  $\ddot{\mathbf{c}}$ Radio NOW PLAYING: Radio  $\blacktriangleright$ ll ✓ MP3 PLAYING ....  $(3)$ MP3 Ö 128 **K**

# $\bigoplus$  ....... 1. Botón oculto de RESTART

- en el agujero (en la parte superior de tapa) para pulsación use un objeto fi no ej. clip de papel
- 2. Pulsación corta cambio entre Radio, Entrada AUX y la zona de Audio Pulsación larga - apagar el dispositivo
- 3. Pulsación corta PLAY / PAUSE Pulsación larga - entrada a menú
- 4. Conector para conexión de fuente externa de música para la Entrada AUX
- 5. Pulsación corta - volumen arriba - paso entre filas para arriba

1. Configuración de despertador

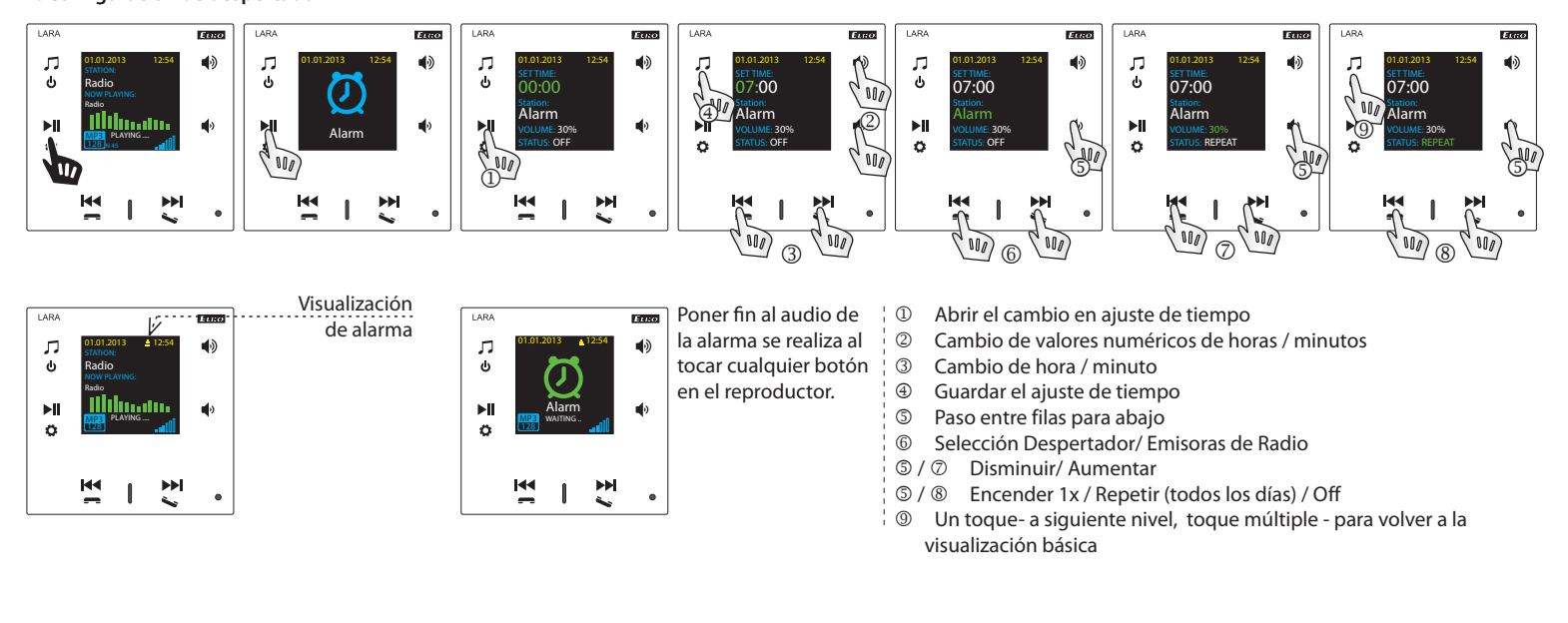

**2. Selección de idioma**

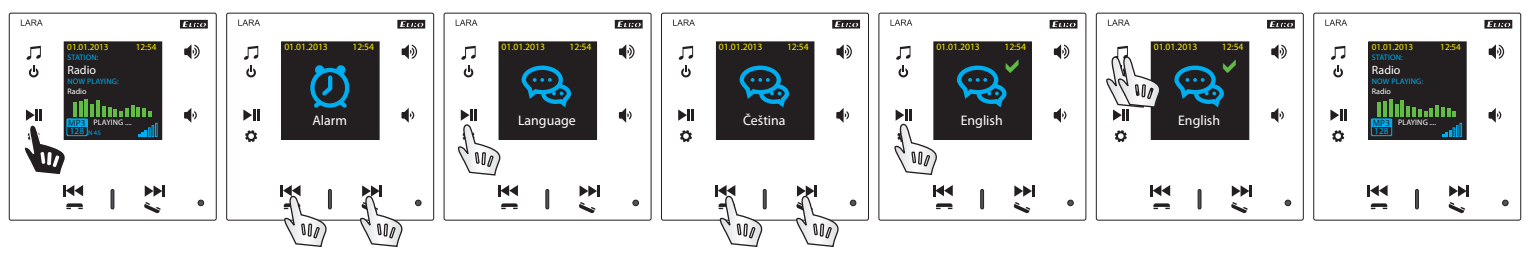

#### **3. Confi guración de la salida de audio**

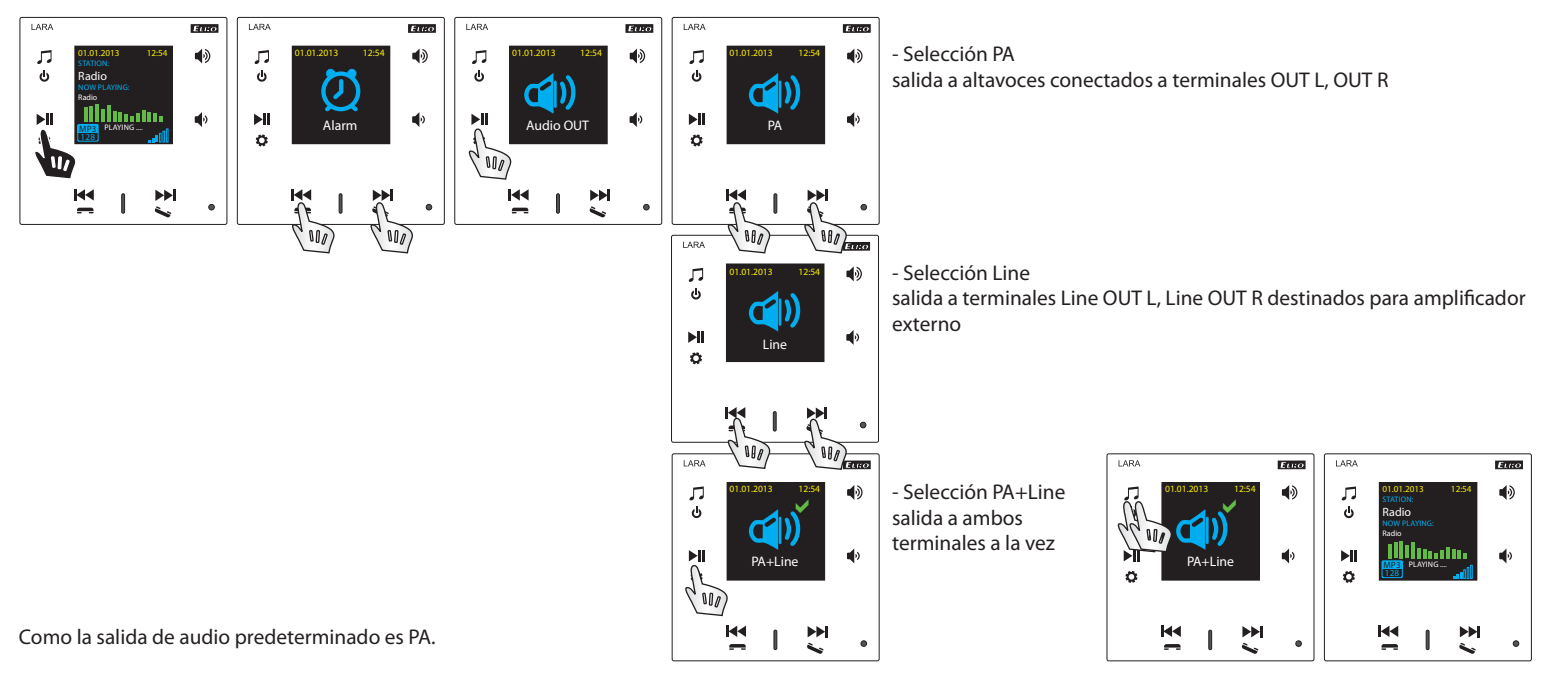

#### **4. Ajuste de red**

\_\_\_\_\_\_\_\_\_\_\_\_\_\_\_\_\_\_\_\_\_\_\_\_\_\_

LARA tiene por defecto ajustado el DHCP, lo que significa que se asigna una dirección IP automáticamente de la red de su servidor DHCP.

Si selecciona "Static IP" LARA Intercom se reinicia automáticamente y muestra la pantalla de inicio \* Luego, en LAN, se pueden configurar manualmente los campos correspondientes.:

- IP Adress - introduce nueva dirección IP de dispositivo en formato decimal separado con puntos (dirección preconfigurada: 192.168.1.10).

- Subnet Mask - código de dirección, que especifica el tamaño de red. Ordinariamente se usa el valor 255.255.255.0.

- Gateway - configuación de la puerta de red.

Después del ajuste se LARA Intercom reinicia automáticamente y muestra la pantalla de inicio.

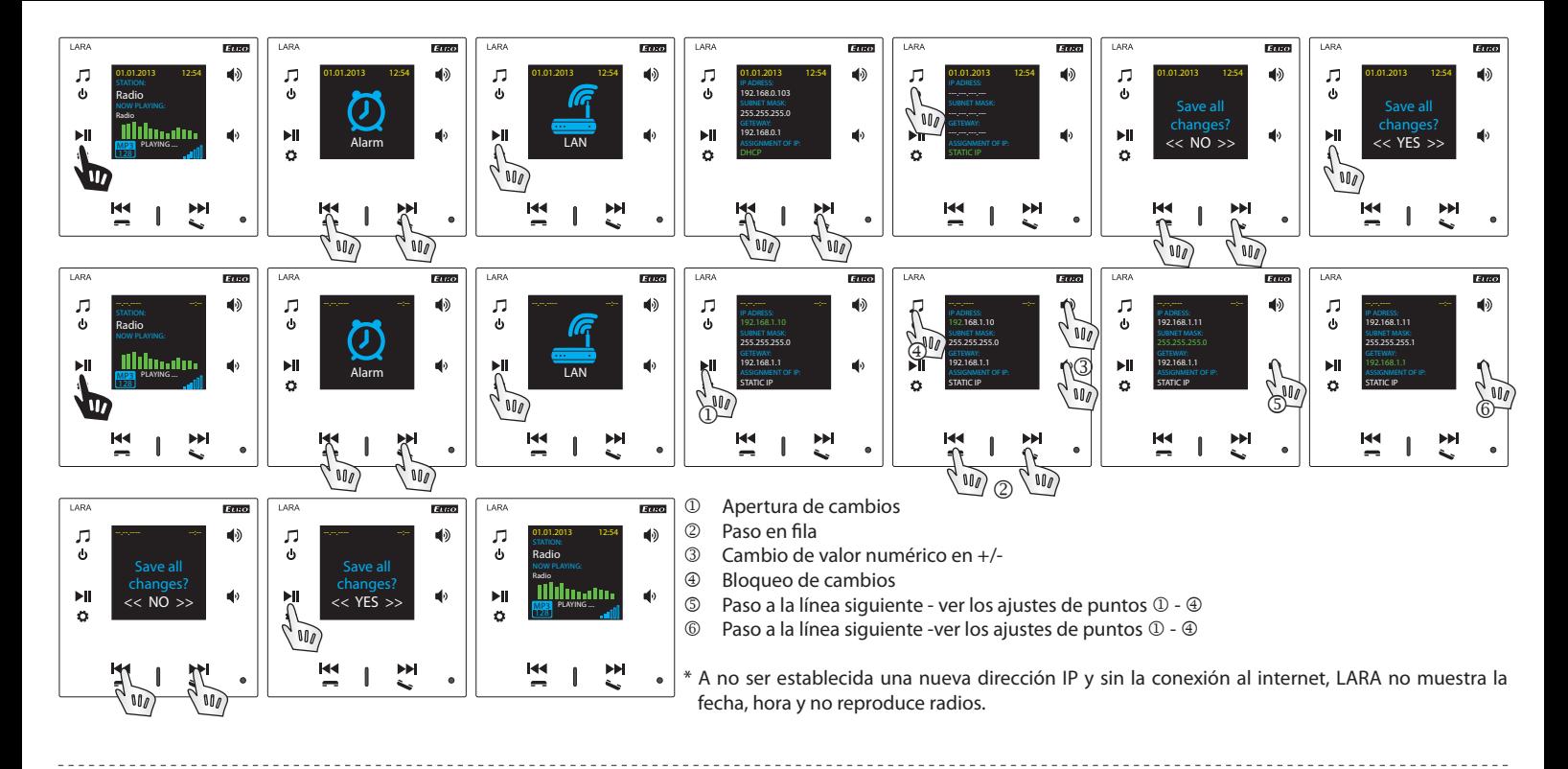

# **5. Confi guración de tiempo del brillo de pantalla**

![](_page_4_Figure_2.jpeg)

Se trata del tiempo de iluminar el fondo de pantalla en el dispositivo (10s, 20s, 30s, 1min, 2min, 5min). Pasado este tiempo, la pantalla se apaga. Se activa al tocar cualquier botón.

#### **6. Reset de dispositivo**

**September** 

![](_page_4_Figure_5.jpeg)

A través menú elige la función "Factory rst" - se ajusta la dirección IP del rango DHCP y la configuración de fábrica de las emisoras sea reestablecida.

# Configuración de dispositivo LARA Radio

Configuración de dispositivo LARA Radio a través programa LARA Configurador: Conexión de dispositivo LARA Radio con la aplicación se hace através conexión ethernet. Aplicación de configuración es posíble descargar gratis desde sitio web: http://www.elkoep.es/productos/audiovideo/lara/radio/lara-radio-10765/

Con programa LARA Configurador es posíble:

- configurar datos de usuario
- configurar parámentros del conexión de red
- configurar parámetros para sincronización automática
- editar la lista de emisoras
- configurar parámetros de imm audiozona
- actualizar firmware de dispositivo LARA Radio
- manejar dispositivo LARA Radio de distancia

LARA configurador es posíble ejecutar sin instalación en sistemas operativos Microsoft Windows XP, Windows 7, Windows 8 y Windows 10. Condición para ejecutar la programa es soporte de Microsoft .NET Framework 4 o su instalación.

Inicie LARA Configurator en su PC, que esté conectado a la misma red que LARA Radio. Luego haga clic en:

- Administrador login: En el cuadro del inicio de sesión rellena los datos de administrador preajustados. Los datos de administrador preajustados son: admin "admin" y contraseña "elkoep". En caso de entrada de datos no válidos no es posíble continuar con cargar datos de dispositivo LARA Radio.
- LAN parameters: En el cuadro de diálogo debe introducir el IP del dispositivo conectado LARA Radio. IP dirección del dispositivo conectado también se puede obtener con la función "Buscar dispositivos".
- Función "Buscar dispositivos" dentro de unos pocos segundos, encontrará todos los dispositivos LARA conectados en la red. En el cuadro de diálogo "Búsqueda de dispositivos de la LAN," se muestra una lista de todos los dispositivos. Con marcar el equipo necesario y pulsando el botón "Select" configurador está listo para cargar el dispositivo con la IP dirección eligida.
- <sup>4</sup> Device info: Cuadro "Device info" visualiza el estado de conexión, inicio de sesión y versión del FW de dispositivo LARA Radio. El estado de conexión no depende por inicio de sesión exitoso. El estado "conected" sea en caso de conexión correcta, inicio de sesión "success" sea en caso cuando introduce los datos de administrador correctos.
- About: Información sobre aplicación con enlaces para descargar actualizaciones y información.
- $\circledR$  Load settings: Botón "Load Settings" sírve para carga de todos datos guardados en dispositivo LARA Radio. Carga está ejecutada sólo en caso de conexión y inicio de sesión correctos.
- $\oslash$  Save settings: Botón "Save Settings" sírve para guardar todos los ajustes a dispositivo LARA Radio.
- ® Remote control: Con "Remote Control" (mando a distancia) en la aplicación LARA Configurador se puede rápidamente y fácilmente comprobar la función de dispositivo ahora configurado.

![](_page_5_Figure_20.jpeg)

![](_page_5_Picture_318.jpeg)

 Administrator login: Para cambio de los datos de administrador rellena los cuadros con nuevos datos de administrador. Tiene que confirmar la contraseña.

 LAN parameters: Para cambiar los parámetros de la conexión de red, seleccione "DHCP" (asignación automática de IP direcciones por servidor DHCP) o la "IP dirección estática".

- Al seleccionar una IP dirección estática, escriba la dirección deseada, máscara de subred y puerta de enlace predeterminada.
- IP dirección : Introduzca una nueva IP dirección del dispositivo en formato decimal separado por puntos (ajuste por defecto: 192.168.1.10).
- Máscara de subred: Valor predeterminado 255.255.255.0.
- Puerta de enlace: Configure la puerta de enlace de la red local.

<sup>3</sup> Fecha y hora: Dirección IP del servidor de tiempo está preconfigurada de fabricación.

- SNTP server: Entra la dirección IP de servidor de tiempo compatible con protócolo SNTP(las direcciones de servidores SNTP se puede copiar desde http:// www.timetools.co.uk/2013/07/25/ntp-server-uk/).
- Time Zone: Elije zona horaria del sitio de instalación de LARA para visualización correcta de tiempo.
- Cambio del tiempo de invierno a verano es posíble hacer con elemento de control Summer time"
- Domain Name Server: La dirección IP del servidor de dominio se establece en fábrica (DNS – Servidor de nombres de dominio - se encarga de la traducción de nombres de dominio en direcciones IP, si es necesario, introduzca la dirección IP del servidor de dominio de operador de internet).

#### Configuración de dispositivo / Ajustes básicos

![](_page_5_Picture_319.jpeg)

#### Configuración de dispositivo / Lista de emisoras

"Stations List" sírve para gestión completa de la lista de emisoras guardada en dispositivo LARA Radio. En LARA Radio ya están predefinidas varias emisoras que pueden ser cambiadas o modificadas arbitrariamente.

- <sup>1</sup> O Stations Edit\*: En sección "Stations Edit" se pueden agregar o editar emisoras nuevas o ya añadidas en la lista.
- Stations list: Se puede guardar hasta 40 streams de música. LARA Radio en versión actual soporta streams del formato SHOUTcast y ICEcast del formato de audio MP3, AAC y OGG, qué están usados en la mayoria de radiodifusión.
- Elementos de control: Después una carga exitosa de emisoras junto con configuración total de dispositivo es posíble ver la lista de emisoras y cambiar su orden. Para ordenar y eliminar elementos de la lista usa elementos de control correspondientes el lado derecho de la lista.
- \* Para añadir una nueva emisora es necesitario saber su dirección fuente que está introducida en varias formas:
- http://www.nombredelservidor.com:numerodepuerto/nombredearchivo
- http://135.111.258.333:8000/nombredearchivo
- http://www.nombredelservidor.com:8000/nombredearchivo
- http://www.nombredelservidor.com:8000
- http://135.111.258.333:8000
- http://www.nombredelservidor.com/nombredearchivo

Después de pulsación de botón "Add" empesemos a rellenar parámetros del stream a cuadros correspondientes:

#### **Relleno manual:**

- Stations name: nombre de emisora visualizada en la pantalla OLED.
- IP adress: dirección del servidor en que se realiza la difusión del stream. La dirección tiene que ser entrada en formato decimal separado por puntos. En caso de dirección con nombre de dominio (www.nombredelservidor.com) usamos la opción de autorelleno, vea abajo.
- Port: está introducido cómo número en formato decimal. (ej. 1: www.nombredelservidor. com:8000/musica.mp3 - número de puerto = 8000). Si el número de puerto no está declarado en la dirección, entra el puerto 80 (ej. 2: www.nombredelservidor.com musica.mp3 - número de puerto = 80).
- File name: no está siempre usado y no es un parámetro necesitario para guardar la emisora. (ej. 3: www.nombredelservidor.com:8000/musica.mp3 - nombre de archivo = musica.mp3) (ej. 4: www.nombredelservidor.com:8000 - no introduzcamos el nombre de archivo).
- Después de introducir todos datos necesitarios guardamos la emisora a la lista con botón "Save".

**Nota**: Si el nombre de archivo tiene extención \*.m3u no se trata de dirección del stream de audio, pero es la dirección de playlist que contiene dirección (o más direcciones) al stream de audio. En este caso usa la opción de autorelleno.

**Ajuste del dispositivo / Funciones**

![](_page_6_Picture_321.jpeg)

![](_page_6_Figure_22.jpeg)

![](_page_6_Picture_322.jpeg)

#### **Device settings** Network settings Stations list Functions | Export & Import settings | Update |<br>① tations Edit: | Cations in me: | Cations in me: | Cations in me: | Cations in me: | Cations in me: | Cations in me: | Cations in me: | Cation mpuls<br>ČR Brno Add IP address Por rekven<br>¦ockMa Edit File nan Hungary<br>Russia Check oland Automatically fill ilovakia **Enter URL** Number of stations: 15 / 40  $\overline{\phantom{a}}$  OK

#### **Relleno automático:**

Para mayoría de direcciones se puede usar la función de relleno automático con siguente procedimiento:

- Rellenamos el nombre de emisora
- Confirmamos el relleno automático y después de introducir enlace fuente de la emisora elegida de www.radiosure.com/stations confirmamos con "OK".
- Un mensaje infomativo os informará sobre resultado de tratamiento automático de enlace.

- Guardamos la emisora a la lista con botón "Save".

**Nota**: La función de relleno automático requiere una conexión activa a internet.

#### **Nota importante:**

La lista preparada, junto con ajustes quardamos al dispositivo con botón "Save". Hasta este momento la lista está sólo en memoria de SW!

Funciones de iMM audio zona: se utiliza para un iNELS sistema ya instalado, cuando LARA reproductor funciona como una zona de audio.

**Nota**: iMM servidor se utiliza para conectar casi todas las tecnologías en un hogar con el sistema de instalación eléctrica inteligente iNELS BUS Sistema.

- IMM audio zone funcion: Con elemento de control se puede activar o desactivar función iMM audio zona.
- IP adress: entra la dirección de servidor IMM en formato decimal, separado con puntos.
- Device name: está visualizado en entorno IMM y en la búsqueda de dispositivos en la red.

Después de cualquier cambio en función reinicie el dispositivo.

Export & Import de configuración: Con estas funciones se puede fácilmente hacer copia de seguridad y reestablecer los seleccionados – configuración de red, funciones, listado de emisoras, intercomunicador y ecualizador.

La copia de seguridad está creada en formato \*.lcf – las copias de seguridad de listas de emisoras desde los firmware anteriores no son compatibles con este sistema.

#### Configuración de dispositivo / Actualización de FW

![](_page_7_Picture_296.jpeg)

![](_page_7_Picture_2.jpeg)

Para actualizar FW del dispositivo LARA Radio debe primero descargar el archivo de actualización en formato "\*.lfw" desde la dirección

http://www.elkoep.es/productos/audiovideo/lara/radio/lara-radio-10765/

- <sup>1</sup> Open file: Con botón "Open file" abre un cuadro de diálogo para búsqueda y selección del archivo del actualización. Después de abrir el archivo seleccionado se hace el control de su contenido y usuario está informado sobre el resultado. En caso de selección del archivo correcto la versión de FW está visualizada.
- Update FW: Al pulsar el botón empieze la actualización, cuál estado está indicado con una gráfica. Carga de archivo defectuoso o no válido previene los pasos siguentes de actualización y es necesario hacer el procedimiento de nuevo con archivo de actualización correcto.

El acceso a la sesión web está disponible con la dirección IP de LARA y el puerto 61695 (ej.: 10.10.10.10:61695).

Nota: Para configurar el dispositivo LARA después de actualizar su FW, se debe utilizar la misma versión de LARA Confi gurador como la de FW.

**Acessorios**

#### **Alimentación / elementos de red Altavoces**

![](_page_7_Picture_11.jpeg)

Alimentación PoE (PoE inyector, para alimentación mediante cable UTP, conector 2x RJ45) Código de pedido: 5225

![](_page_7_Picture_13.jpeg)

Alimentación PoE + WiFi (un completo para la conectividad inalámbrica de LARA en paredes huecas) Código de pedido: 5227

![](_page_7_Picture_15.jpeg)

Alimentación PoE + WiFi a caja (un completo para la conectividad inalámbrica de LARA en una caja de instlalación) Código de pedido: 5224

![](_page_7_Picture_17.jpeg)

Switch PoE de 5 puertos (para alimentación de 5x LARA) Código de pedido: 6605

\* La forma del conector del emisor inalámbrico Ubiquiti AirGateway puede ser diferente de la fuente de alimentación. En este caso, es necesario garantizar la conexión de los dos componentes e.j. con una atadura de cables, brida, etc.

![](_page_7_Picture_21.jpeg)

![](_page_7_Picture_22.jpeg)

Altavoz 5" 8 Ω - montaje a techo

Altavoz 2" 32 Ω - montaje a caja de instalación

Código de pedido: 21581

![](_page_7_Picture_297.jpeg)

Blanco 90710 TBR Marfil 90710 TMF Hielo 90710 TGE<br>Perla 90710 TPF Perla 90710 TPE<br>Gris 90710 TIS

Colores de tapa: Código de pedido:

Gris 90710 TIS

![](_page_7_Picture_25.jpeg)

Blanco 75106 CBR<br>Blanco 75105 CBR 75105 CBR Blanco 75104 CBR

- dimensiones (mm): 270 x 183 x 37

![](_page_7_Picture_298.jpeg)

- montaje a techo

- dimensiones (mm): 204 x 204 x 92

#### **Problemas y sus soluciones**

• Dispositivo no comunica, pantalla no brilla.

- Solución: Control de tensión de alimentación. Control de conexión del dispositivo a tensión de alimentación, conexión de conector RJ45 a dispositivo, conexión del fuente de alimentación PoE a la red.
- Pantalla brilla, no reproduce emisoras.
	- Solución: Comprobación de la dirección IP del servidor de radio o sus nuevos ajustes.

Control de conexión Ethernet. Saque el conector Ethernet RJ45 del reproductor y vuelva a conectarlo. El producto después de volver a conectarlo muestra información del sistema, si dentro de los 5 segundos no aparece nada en la pantalla, hay un problema con conectividad de red, compruebe la configuración de red. • Reproducción intermitente, carga frecuente la señal de emisora.

Probablemente velocidad de conexión a Internet insuficiente.

• Reinicio de dispositivo.

 El reinicio del reproductor se utiliza para un reinicio sin borrar los datos ajustados. Haga una pulsación corta (aproximadamente 1 segundo) al botón de reinicio situado en la cubierta, en el estado cuando el producto está conectado a la alimentación, o desconectando y volviendo a conectar el cable LAN o del adaptador PoE.

#### **Mantenimiento de dispositivo**

La limpieza del panel frontal y marco se puede hacer con paño seco o ligeramente humedecido en espuma de jabón. Evita el uso de otro medio limpiador.

La empresa ELKO EP como fabricante tiene derecho de hacer cambios técnicos en dispositivo, en especificaciones técnicas y en manual del dispositivo sin aviso previo. ELKO EP no accepta ninguna responsabilidad por posíble incompletitud y errores en este documento.